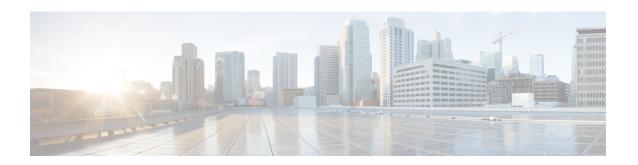

# **Application Hosting**

A hosted application is a software as a service (SaaS) solution, and it can be run remotely using commands. Application hosting gives administrators a platform for leveraging their own tools and utilities.

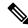

Note

Application hosting supports only Docker application.

This module describes the Application Hosting feature and how to enable it.

- Restrictions for Application Hosting, on page 1
- Information About Application Hosting, on page 2
- How to Configure Application Hosting, on page 7
- Verifying the Application-Hosting Configuration, on page 19
- Configuration Examples for Application Hosting, on page 23
- Additional References, on page 26
- Feature Information for Application Hosting, on page 26

# **Restrictions for Application Hosting**

- Application hosting is not virtual routing and forwarding aware (VRF-aware).
- In releases prior to Cisco IOS XE Amsterdam 17.3.3, application hosting requires dedicated storage allocations, and is disabled on the bootflash.

In Cisco IOS XE Amsterdam 17.3.3 and later releases, application hosting is enabled on the bootflash, however, only Cisco-signed applications are hosted.

- The front-panel Universal Serial Bus (USB) stick is not supported.
- Cisco Catalyst 9300 Series Switches support only back-panel Cisco-certified USB.
- Cisco Catalyst 9500-High Performance Series Switches and Cisco Catalyst 9600 Series Switches do not support front-panel USB for application hosting.
- Cisco Catalyst 9500 and 9500-High Performance Series Switches and Cisco Catalyst 9600 Series Switches do not support AppGigabitEthernet interfaces.
- Cisco Catalyst 9410R Switches do not support application-hosting in release prior to Cisco IOS XE Bengaluru 17.5.1.

Configure the **enable** command on the AppGigabitEthernet interfaces to enable application hosting on Cisco Catalyst 9410R Switches.

# Information About Application Hosting

This section provides information about Application Hosting.

### **Need for Application Hosting**

The move to virtual environments has given rise to the need to build applications that are reusable, portable, and scalable. Application hosting gives administrators a platform for leveraging their own tools and utilities. An application, hosted on a network device, can serve a variety of purposes. This ranges from automation, configuration management monitoring, and integration with existing tool chains.

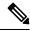

Note

In this document, container refers to Docker applications.

### Cisco IOx Overview

Cisco IOx (IOs + linuX) is an end-to-end application framework that provides application-hosting capabilities for different application types on Cisco network platforms. The Cisco Guest Shell, a special container deployment, is one such application, that is useful in system deployment.

Cisco IOx facilitates the life cycle management of applications and data exchange by providing a set of services that helps developers to package prebuilt applications, and host them on a target device. IOx life cycle management includes distribution, deployment, hosting, starting, stopping (management), and monitoring of applications and data. IOx services also include application distribution and management tools that help users discover and deploy applications to the IOx framework.

Cisco IOx application hosting provides the following features:

- Hides network heterogeneity.
- Cisco IOx application programming interfaces (APIs) remotely manage the life cycle of applications hosted on a device.
- Centralized application life cycle management.
- Cloud-based developer experience.

## **Application Hosting Overview**

The Cisco application-hosting framework is an IOx Python process that manages virtualized and container applications that run on devices.

Application hosting provides the following services:

- Launches designated applications in containers.
- Checks available resources (memory, CPU, and storage), and allocates and manages them.

- Provides support for console logging.
- Provides access to services through REST APIs.
- Provides a CLI endpoint.
- Provides an application-hosting infrastructure referred to as Cisco Application Framework (CAF).
- Helps setup platform-specific networking (packet-path) through management interfaces.
   Data ports are supported on platforms that have AppGigabitEthernet port functionality.

The application-hosting container that is referred to as the virtualization environment is provided to run a guest application on the host operating system. The Cisco IOS-XE virtualization services provide manageability and networking models for running a guest application. The virtualization infrastructure allows an administrator to define a logical interface that specifies the connectivity between the host and the guest. Cisco IOx maps the logical interface into a Virtual Network Interface Card (vNIC) that the guest application uses.

Applications that are to be deployed in the containers are packaged as TAR files. The configuration that is specific to these applications is also packaged as part of the TAR files.

The management interface on the device connects the application-hosting network to the Cisco IOS management interface. The Layer 3 interface of the guest application receives the Layer 2-bridged traffic from the Cisco IOS management interface. The management interface connects to the container interface through the management bridge. The IP address of the application must be on the same subnet as the management interface IP address.

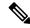

Note

On all Cisco Catalyst stack and stackwise virtual models (all software versions), Guest Shell and AppGigabitEthernet only operate on the active switch in the stack. Therefore, the configurations for the AppGigabitEthernet interface must be applied to the AppGigabitEthernet interface on each switch in the stack. If the configurations are not applied to all switches, the AppGigabitEthernet interface will not work after a switchover.

### **Application Hosting on Cisco Catalyst 9300 Series Switches**

This section describes application-hosting on Cisco Catalyst 9300 Series Switches.

For application hosting, Cisco Catalyst 9300 Series Switches support the management interface and front-panel ports.

The USB 3.0 SSD is enabled on Cisco Catalyst 9300 Series Switches. The USB 3.0 SSD provides an extra 120 GB storage for application hosting. For more information, see the "Configuring USB 3.0 SSD" chapter in the *Interfaces and Hardware Configuration Guide*.

The following two types of networking apps are supported:

- Control plane: Apps that access the management interface.
- Data plane: Apps that access the front-panel ports.

### **Application Hosting on Cisco Catalyst 9400 Series Switches**

This section describes application-hosting on Cisco Catalyst 9400 Series Switches.

Cisco Catalyst 9400 Series Switches support the management interface and front-panel ports for application hosting. Applications can be hosted on C9400-SSD-240GB, C9400-SSD-480GB, and C9400-SSD-960GB solid state drives (SSDs).

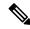

Note

Cisco Catalyst 9410R switch does not support front-panel application-hosting.

These switches use the M2 SATA module for application hosting. For more information, see the "M2 SATA Module" chapter in the *Interfaces and Hardware Configuration Guide*.

On Cisco Catalyst 9400 Series Switches, applications can be hosted only on active supervisors. After a switchover, the AppGigbitEthernet interface on the newly active supervisor becomes active and can be used for application hosting.

## **Application Hosting on Front-Panel Trunk and VLAN Ports**

Front-panel VLAN and trunk ports are supported for application hosting. Layer 2 traffic is delivered through these ports to software components that run outside of the Cisco IOS daemon.

For application hosting, you can configure the front-panel port as either a trunk interface or a VLAN-specific interface. When using as a trunk interface, the front-panel port is extended to work as a Layer 2 trunk port, and all the traffic received by the port is available to the application. When using the port as a VLAN interface, the application is connected to a specific VLAN network.

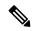

Note

When using a back-panel USB or an M2 SATA drive for application hosting, the storage medium should be formatted as an *ext4* filesystem.

### **Native Docker Container: Application Auto-Restart**

The Application Auto-Restart feature helps applications deployed on platforms to retain the last configured operational state in the event of a system switchover or restart. The underlying hosting framework is also retained during switchovers. This feature is enabled by default, and cannot be disabled by users.

Applications' persistent data is not synchronized; only secure data storage and persistent data that is known to Cisco Application Framework is synchronized.

IOx media present on the active and standby devices must be in-sync to restart IOx in the same state upon a switchover or system restart.

Cisco Catalyst 9300 Series Switches only support Solid State Drive (SSD) for application hosting. When a new SSD is inserted, it needs to be brought up to the same sync state as others. The standby device must have an SSD that is compatible with IOx for application auto-restart synchronization to work.

The output of the **show iox-service** command displays the status of the synchronization.

The Application Auto-Restart feature is supported only on Cisco Catalyst 9300 Series Switches.

### **Application Auto-Restart Scenarios**

This section describes various application auto-restart scenarios:

**Table 1: Application Auto-Restart Scenarios** 

| Scenario                                                                 | Single Media in the Active Device                                                                                                    | Media in the Active and Standby<br>Devices                                                                                                    |
|--------------------------------------------------------------------------|----------------------------------------------------------------------------------------------------|----------------------------------------------------------------------------------------------------|
| System bootup                                                            | Starts IOx and the application at system bootup. The USB SSD is visible immediately because it is a local device. No synchronization happens at this time.  | Starts IOx and the application on system bootup. Does a bulk synchronization of the existing information to the standby device.                                                                                             |
| Switchover                                                               | Media is not found on the new active device. IOx starts on the system flash with no previously installed applications and with minimum capabilities.        | Starts IOx and the application in<br>the previous state on the new active<br>device after the system switchover<br>(SSO). Does a bulk synchronization<br>of the information to the new<br>standby device after it boots up. |
| Bootup or switchover: USB SSD is present on a member device.             | No synchronization of the SSD present in member devices. The member SSD is not used to host IOx and applications.                                           | No synchronization of the SSD present in member devices. The member SSD is not used to host IOx and applications.                                                                                                    |
| Device removal: Local USB SSD is removed from the active device.         | When the local USB SSD is removed, IOx takes care of the graceful exit.                                                                                     | IOx takes care of the graceful exit. Since IOx operates only on the local disk, the standby SSD is not                                                                                                    |
|                                                                          | User-triggered IOx restart is required once SSD is plugged back in the active device.                                                                       | used to start IOx.  User-triggered IOx restart is required once SSD is plugged back in the active device.                                                                                                    |
| Device removal: USB SSD is removed from the standby device.              | NA                                                                                                    | IOx synchronization operation fails IOx is no longer SSO ready.                                                                                                    |
| Device removal: Remote USB SSD is removed from the remote member device. | IOx does not use any member SSD, and hence no impact.                                                                                                    | IOx does not use any member SSD, and hence no impact.                                                                                                    |
| Device going down: The active device on which IOx is running             | In the IOx sigterm handler handle the clean unmounting of SSD.                                                                                              | In the IOx sigterm handler handle the clean unmounting of SSD.                                                                                                    |
| goes down.                                                               | Media is not found on the new active device; and IOx starts up on the system flash with no previously installed applications and with minimum capabilities. | Starts IOx and applications in the previous state on the new active device, after SSO. Does a bulk synchronization of the information to new standby device once it boots up.                                               |
| Designated active-standby device change (Stack environment 1:1)          | The change is reflected after the reboot. IOx starts from the new active device after the reboot.                                                           | The change is reflected after the reboot. IOx starts from the new active device after the reboot.                                                                                                    |

### **Application Auto-Restart on Different Platforms**

This section describes how application auto-restart works on Cisco Catalyst 9300 Series Switches in a multimember stack:

On Cisco Catalyst 9300 Series Switches, application auto-restart is supported in 1+1 switch redundancy or StackWise Virtual modes that assign the active and standby roles to specific devices in the stack.

Application auto-restart is not supported when the switch stack in is N+1 mode. If the device is in N+1 mode, the following log message is displayed on the console:

```
Feb 5 20:29:17.022: %IOX-3-IOX_RESTARTABITLITY: Switch 1 R0/0: run_ioxn_caf:Stack is in N+1 mode, disabling sync for IOx restartability
```

IOx uses a Cisco-certified USB3.0 flash drive in the back-panel USB port as storage for application hosting. This media may not be present in all the stack members.

Data is synced using the rsync utility from the active to the standby device.

### **Supported Network Types**

This section lists the types of networks supported on Cisco Catalyst 9300 Series Switches and Cisco Catalyst 9400 Series Switches.

**Table 2: Supported Network Types** 

| Network Type           | Supported Platform and Release                                                                                                    |
|------------------------|----------------------------------------------------------------------------------------------------|
| Management Port        | Catalyst 9300 Series Switches and C9300L in<br>Cisco IOS XE Gibraltar 16.12.1                                                                 |
|                        | Catalyst 9400 Series Switches in Cisco IOS XE<br>Amsterdam 17.1.1                                                                             |
|                        | <ul> <li>Catalyst 9500 Series Switches and Catalyst<br/>9500-High Performance Series Switches in Cisco<br/>IOS XE Amsterdam 17.2.1</li> </ul> |
|                        | Catalyst 9600 Series Switches in Cisco IOS XE<br>Amsterdam 17.2.1                                                                             |
| Front-panel trunk port | Catalyst 9300 Series Switches and C9300L in<br>Cisco IOS XE Gibraltar 16.12.1                                                                 |
|                        | Catalyst 9400 Series Switches in Cisco IOS XE<br>Amsterdam 17.1.1                                                                             |
| Front-panel VLAN port  | Catalyst 9300 Series Switches and C9300L in<br>Cisco IOS XE Gibraltar 16.12.1                                                                 |
|                        | Catalyst 9400 Series Switches in Cisco IOS XE<br>Amsterdam 17.1.1                                                                             |

| Network Type                                | Supported Platform and Release                                                                                                    |
|---------------------------------------------|----------------------------------------------------------------------------------------------------|
| Cisco IOS Network Address Translation (NAT) | Catalyst 9300 Series Switches and C9300L in<br>Cisco IOS XE Gibraltar 16.12.1                                                                               |
|                                             | Catalyst 9400 Series Switches in Cisco IOS XE<br>Amsterdam 17.1.1                                                                                           |
|                                             | On both these platforms, NAT is supported through the hardware data-port features applied on the front-panel data ports and on the AppGigabitEthernet port. |
| Cisco IOx NAT                               | Not supported                                                                                                    |

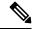

Note

AppGigabitEthernet port is not supported on Catalyst 9500 Series Switches, Catalyst 9500-High Performance Series Switches, and Catalyst 9600 Series Switches.

### **Virtual Network Interface Card**

To manage the life cycle of an application container, the Layer 3 routing model that supports one container per internal logical interface is used. This means that a virtual Ethernet pair is created for each application, and one interface of this pair, called the Virtual Network Interface Card (vNIC) is part of the application container.

NIC is the standard Ethernet interface inside the container that connects to the platform data plane for the sending and receiving packets. Cisco IOx is responsible for assigning the IP address and unique MAC address for each vNIC in the container.

The vNICs inside a container are considered as standard Ethernet interfaces.

# **How to Configure Application Hosting**

The following sections provide information about the various tasks that comprise the configuration of application hosting.

### **Enabling Cisco IOx**

Perform this task to enable access to Cisco IOx, which provides a CLI-based user interface that you can use to manage, administer, monitor, and troubleshoot the apps on the host system, and to perform a variety of related activities.

#### **SUMMARY STEPS**

- 1. enable
- 2. configure terminal
- 3. iox

- **4. username** *name* **privilege** *level* **password** {0 | 7 | *user-password*} *encrypted-password*
- **5**. end

#### **DETAILED STEPS**

|        | Command or Action                                                                 | Purpose                                                                              |  |
|--------|-----------------------------------------------------------------------------------|--------------------------------------------------------------------------------------|--|
| Step 1 | enable                                                                            | Enables privileged EXEC mode.                                                        |  |
|        | Example:                                                                          | Enter your password if prompted.                                                     |  |
|        | Device> enable                                                                    |                                                                                      |  |
| Step 2 | configure terminal                                                                | Enters global configuration mode.                                                    |  |
|        | Example:                                                                          |                                                                                      |  |
|        | Device# configure terminal                                                        |                                                                                      |  |
| Step 3 | iox                                                                               | Enables Cisco IOx.                                                                   |  |
|        | Example:                                                                          |                                                                                      |  |
|        | Device(config)# iox                                                               |                                                                                      |  |
| Step 4 | username name privilege level password {0   7   user-password} encrypted-password | Establishes a username-based authentication system and privilege level for the user. |  |
|        | Example:                                                                          | The username privilege level must be configured as                                   |  |
|        | Device(config)# username cisco privilege 15 password 0 ciscoI                     | 15.                                                                                  |  |
| Step 5 | end                                                                               | Exits global configuration mode and returns to privileged                            |  |
|        | Example:                                                                          | EXEC configuration mode.                                                             |  |
|        | Device(config)# end                                                               |                                                                                      |  |

## **Configuring Application Hosting on Front-Panel VLAN Ports**

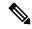

Note

This task is applicable to Cisco IOS XE Amsterdam 17.1.1 and later releases.

In application-hosting trunk-configuration mode, all the allowed AppGigabitEthernet VLAN ports are connected to a container. Native and VLAN-tagged frames are transmitted and received by the container guest interface. Only one container guest interface can be mapped to the AppGigabitEthernet trunk port.

Concurrent configuration of both trunk and vlan-access ports are supported.

#### **SUMMARY STEPS**

- 1. enable
- 2. configure terminal
- **3. interface** *AppGigabitEthernet number*
- 4. switchport trunk allowed vlan vlan-ID
- 5. switchport mode trunk

- 6. exit
- **7. app-hosting appid** *name*
- 8. app-vnic AppGigabitEthernet trunk
- **9. vlan** *vlan-ID* **guest-interface** *guest-interface-number*
- 10. guest-ipaddress ip-address netmask netmask
- **11**. end

|        | Command or Action                                             | Purpose                                                                                                    |
|--------|---------------------------------------------------------------|----------------------------------------------------------------------------------------------------|
| Step 1 | enable                                                        | Enables privileged EXEC mode.                                                                                  |
|        | Example:                                                      | Enter your password if prompted.                                                                               |
|        | Device> enable                                                |                                                                                                    |
| Step 2 | configure terminal                                            | Enters global configuration mode.                                                                              |
|        | Example:                                                      |                                                                                                    |
|        | Device# configure terminal                                    |                                                                                                    |
| Step 3 | interface AppGigabitEthernet number                           | Configures the AppGigabitEthernet and enters interface                                                         |
|        | Example:                                                      | configuration mode.                                                                                            |
|        | Device(config) # interface AppGigabitEthernet 1/0/1           | • For stackable switches, the <i>number</i> argument is <i>switch-number/0/1</i> .                             |
| Step 4 | switchport trunk allowed vlan vlan-ID                         | Configures the list of VLANs allowed on the trunk.                                                             |
| ·      | Example:                                                      |                                                                                                    |
|        | Device(config-if)# switchport trunk allowed vlan 10-12,20     |                                                                                                    |
| Step 5 | switchport mode trunk                                         | Sets the interface into permanent trunking mode and negotiates to convert the neighboring link into a trunk li |
|        | Example:                                                      |                                                                                                    |
|        | Device(config-if)# switchport mode trunk                      |                                                                                                    |
| Step 6 | exit                                                          | Exits interface configuration mode and returns to global                                                       |
|        | Example:                                                      | configuration mode.                                                                                            |
|        | Device(config-if)# exit                                       |                                                                                                    |
| Step 7 | app-hosting appid name                                        | Configures an application and enters application-hosting                                                       |
|        | Example:                                                      | configuration mode.                                                                                            |
|        | Device(config)# app-hosting appid iox_app                     |                                                                                                    |
| Step 8 | app-vnic AppGigabitEthernet trunk                             | Configures a trunk port as the front-panel port for an                                                         |
|        | Example:                                                      | application, and enters application-hosting trunk-configuration mode.                                          |
|        | Device(config-app-hosting)# app-vnic AppGigabitEthernet trunk | uunk-conngulation mode.                                                                                        |

|         | Command or Action                                                                                   | Purpose                                                                                             |
|---------|----------------------------------------------------------------------------------------------------|----------------------------------------------------------------------------------------------------|
| Step 9  | vlan vlan-ID guest-interface guest-interface-number  Example:                                       | Configures a VLAN guest interface and enters application-hosting VLAN-access IP configuration mode. |
|         | Device(config-config-app-hosting-trunk)# vlan 10 guest-interface 2                                  | <ul> <li>Multiple VLAN-to-guest interface mapping is<br/>supported.</li> </ul>                      |
| Step 10 | guest-ipaddress ip-address netmask netmask                                                          | (Optional) Configures a static IP address.                                                          |
|         | Example:                                                                                            |                                                                                                    |
|         | Device(config-config-app-hosting-vlan-access-ip)# guest-ipaddress 192.168.0.2 netmask 255.255.255.0 |                                                                                                    |
| Step 11 | end                                                                                                 | Exits application-hosting VLAN-access IP configuration                                              |
|         | Example:                                                                                            | mode and returns to privileged EXEC mode.                                                           |
|         | Device(config-config-app-hosting-vlan-access-ip)# end                                               |                                                                                                    |

## **Configuring Application Hosting on Front-Panel Trunk Ports**

In application-hosting trunk-configuration mode, all the allowed AppGigabitEthernet VLAN ports are connected to a container. Native and VLAN-tagged frames are transmitted and received by the container guest interface. Only one container guest interface can be mapped to the AppGigabitEthernet trunk port.

In Cisco IOS XE Gibraltar 16.2.1, you can configure an app-ID in either application-hosting trunk configuration mode or application-hosting VLAN-access configuration mode; but not in both modes.

In Cisco IOS XE Amsterdam 17.1.1 and later releases, concurrent configuration of both *trunk* and *vlan-access* ports is supported.

#### **SUMMARY STEPS**

- 1. enable
- 2. configure terminal
- **3. interface** *AppGigabitEthernet number*
- 4. switchport trunk allowed vlan vlan-ID
- 5. switchport mode trunk
- 6. exit
- 7. app-hosting appid name
- 8. app-vnic AppGigabitEthernet trunk
- **9. guest-interface** *guest-interface-number*
- **10**. end

|        | Command or Action | Purpose                            |
|--------|-------------------|------------------------------------|
| Step 1 | enable            | Enables privileged EXEC mode.      |
|        | Example:          | • Enter your password if prompted. |

|         | Command or Action                                                     | Purpose                                                                            |
|---------|-----------------------------------------------------------------------|------------------------------------------------------------------------------------|
|         | Device> enable                                                        |                                                                                    |
| Step 2  | configure terminal                                                    | Enters global configuration mode.                                                  |
|         | Example:                                                              |                                                                                    |
|         | Device# configure terminal                                            |                                                                                    |
| Step 3  | interface AppGigabitEthernet number                                   | Configures the AppGigabitEthernet and enters interface                             |
|         | Example:                                                              | configuration mode.                                                                |
|         | Device(config) # interface AppGigabitEthernet 1/0/1                   | • For stackable switches, the <i>number</i> argument is <i>switch-number/0/1</i> . |
| Step 4  | switchport trunk allowed vlan vlan-ID                                 | Configures the list of VLANs allowed on the trunk.                                 |
|         | Example:                                                              |                                                                                    |
|         | Device(config-if)# switchport trunk allowed vlan 10-12,20             |                                                                                    |
| Step 5  | switchport mode trunk                                                 | Sets the interface into permanent trunking mode and                                |
|         | Example:                                                              | negotiates to convert the neighboring link into a trunk link.                      |
|         | Device(config-if)# switchport mode trunk                              |                                                                                    |
| Step 6  | exit                                                                  | Exits interface configuration mode and returns to glob configuration mode.         |
|         | Example:                                                              |                                                                                    |
|         | Device(config-if)# exit                                               |                                                                                    |
| Step 7  | app-hosting appid name                                                | Configures an application and enters application-hosting                           |
|         | Example:                                                              | configuration mode.                                                                |
|         | Device(config)# app-hosting appid iox_app                             |                                                                                    |
| Step 8  | app-vnic AppGigabitEthernet trunk                                     | Configures a trunk port as the front-panel port for an                             |
|         | Example:                                                              | application, and enters application-hosting trunk-configuration mode.              |
|         | Device(config-app-hosting)# app-vnic AppGigabitEthernet trunk         | trunk-configuration mode.                                                          |
| Step 9  | guest-interface guest-interface-number                                | Configures an application's interface that is connected to                         |
|         | Example:                                                              | the AppGigabitEthernet interface trunk.                                            |
|         | <pre>Device(config-config-app-hosting-trunk)# guest-interface 2</pre> |                                                                                    |
| Step 10 | end                                                                   | Exits application-hosting trunk-configuration mode and                             |
|         | Example:                                                              | returns to privileged EXEC mode.                                                   |
|         | Deviceconfig-config-app-hosting-trunk)# end                           |                                                                                    |

## **Starting an Application in Configuration Mode**

The **start** command in application-hosting configuration mode is equivalent to the **app-hosting activate applied** and **app-hosting start applied** commands.

The **no start** command in application-hosting configuration mode is equivalent to the **app-hosting stop appli** and **app-hosting deactivate appli** commands.

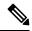

Note

If the **start** command is configured before an application is installed, and then the **install** command is configured, Cisco IOx automatically performs internal **activate** and **start** actions. This allows the application to be automatically started by configuring the **install** command.

#### **SUMMARY STEPS**

- 1. enable
- 2. configure terminal
- 3. app-hosting appid application-name
- 4. start
- 5. end

|        | Command or Action                         | Purpose                                                                      |
|--------|-------------------------------------------|------------------------------------------------------------------------------|
| Step 1 | enable                                    | Enables privileged EXEC mode.                                                |
|        | Example:                                  | • Enter your password if prompted.                                           |
|        | Device> enable                            |                                                                              |
| Step 2 | configure terminal                        | Enters global configuration mode.                                            |
|        | Example:                                  |                                                                              |
|        | Device# configure terminal                |                                                                              |
| Step 3 | app-hosting appid application-name        | Configures an application and enters application-hosting configuration mode. |
|        | Example:                                  |                                                                              |
|        | Device(config)# app-hosting appid iox_app |                                                                              |
| Step 4 | start                                     | (Optional) Starts and runs an application.                                   |
|        | Example:                                  | • Use the <b>no start</b> command to stop the application.                   |
|        | Device(config-app-hosting)# start         |                                                                              |
| Step 5 | end                                       | Exits application-hosting configuration mode and returns                     |
|        | Example:                                  | to privileged EXEC mode.                                                     |
|        | Device(config-app-hosting)# end           |                                                                              |

## Lifecycle of an Application

The following EXEC commands take you through an application's lifecycle.

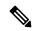

Note

If any configuration changes are made after an application is installed, the application in the running state will not reflect these changes. The application must be explicitly stopped and deactivated, and then activated and started again for the configuration changes to take effect.

#### **SUMMARY STEPS**

- 1. enable
- 2. app-hosting install appid application-name package package-path
- 3. app-hosting activate appid application-name
- **4. app-hosting start appid** *application-name*
- **5. app-hosting stop appid** *application-name*
- 6. app-hosting deactivate appid application-name
- 7. app-hosting uninstall appid application-name

|        | Command or Action                                                          | Purpose                                                                                                    |
|--------|----------------------------------------------------------------------------|----------------------------------------------------------------------------------------------------|
| Step 1 | enable                                                                     | Enables privileged EXEC mode.                                                                                                    |
|        | Example:                                                                   | Enter your password if prompted.                                                                                                    |
|        | Device> enable                                                             |                                                                                                    |
| Step 2 | app-hosting install appid application-name package                         | Installs an application from the specified location.                                                                                                    |
|        | package-path                                                               | An application can be installed from a local storage                                                                                                    |
|        | Example:                                                                   | location such as, flash, bootflash, usbflash0, usbflash1,                                                                                                    |
|        | Device# app-hosting install appid iox_app package usbflash1:my_iox_app.tar | and harddisk.                                                                                                    |
| Step 3 | app-hosting activate appid application-name                                | Activates the application.                                                                                                    |
|        | <pre>Example: Device# app-hosting activate appid iox_app</pre>             | <ul> <li>This command validates all the application resource<br/>requests, and if all the resources are available, the<br/>application is activated; if not, the activation fails.</li> </ul> |
| Step 4 | app-hosting start appid application-name                                   | Starts the application.                                                                                                    |
|        | Example:                                                                   | Application start-up scripts are activated.                                                                                                    |
|        | Device# app-hosting start appid iox_app                                    |                                                                                                    |
| Step 5 | app-hosting stop appid application-name                                    | (Optional) Stops the application.                                                                                                    |
|        | Example:                                                                   |                                                                                                    |
|        | Device# app-hosting stop appid iox_app                                     |                                                                                                    |

|        | Command or Action                             | Purpose                                                    |
|--------|-----------------------------------------------|------------------------------------------------------------|
| Step 6 | app-hosting deactivate appid application-name | (Optional) Deactivates all the resources allocated for the |
|        | Example:                                      | application.                                               |
|        | Device# app-hosting deactivate appid iox_app  |                                                            |
| Step 7 | app-hosting uninstall appid application-name  | (Optional) Uninstalls the application.                     |
|        | Example:                                      | • Uninstalls all the packaging and images stored. All the  |
|        | Device# app-hosting uninstall appid iox_app   | changes and updates to the application are also removed.   |

## **Configuring Docker Run Time Options**

You can add a maximum of 30 lines of run time options. The system generates a concatenated string from line 1 though line 30. A string can have more than one Docker run time option.

When a run time option is changed, stop, deactivate, activate, and start the application for the new run time options to take effect.

#### **SUMMARY STEPS**

- 1. enable
- 2. configure terminal
- 3. app-hosting applied application-name
- 4. app-resource docker
- 5. run-opts options
- 6. end

|        | Command or Action                               | Purpose                                                  |
|--------|-------------------------------------------------|----------------------------------------------------------|
| Step 1 | enable                                          | Enables privileged EXEC mode.                            |
|        | Example:                                        | • Enter your password if prompted.                       |
|        | Device> enable                                  |                                                          |
| Step 2 | configure terminal                              | Enters global configuration mode.                        |
|        | Example:                                        |                                                          |
|        | Device# configure terminal                      |                                                          |
| Step 3 | app-hosting appid application-name              | Configures an application and enters application-hosting |
|        | Example:                                        | configuration mode.                                      |
|        | Device(config)# app-hosting appid iox_app       |                                                          |
| Step 4 | app-resource docker                             | Enters application-hosting docker-configuration mode to  |
|        | Example:                                        | specify application resource updates.                    |
|        | Device(config-app-hosting)# app-resource docker |                                                          |

|        | Command or Action                                                       | Purpose                                                 |  |
|--------|-------------------------------------------------------------------------|---------------------------------------------------------|--|
| Step 5 | run-opts options                                                        | Specifies the Docker run time options.                  |  |
|        | Example:                                                                |                                                         |  |
|        | Device(config-app-hosting-docker) # run-opts 1 "-v \$ (APP_DATA):/data" |                                                         |  |
| Step 6 | end                                                                     | Exits application-hosting docker-configuration mode and |  |
|        | Example:                                                                | returns to privileged EXEC mode.                        |  |
|        | Device(config-app-hosting-docker)# end                                  |                                                         |  |

## **Configuring a Static IP Address in a Container**

When configuring a static IP address in a container, the following guidelines apply:

- Only the last configured default gateway configuration is used.
- Only the last configured name server configuration is used.

You can configure the IP address of a container through Cisco IOS CLIs.

#### **SUMMARY STEPS**

- 1. enable
- 2. configure terminal
- 3. app-hosting appid name
- **4.** name-server# ip-address
- 5. app-vnic management guest-interface interface-number
- 6. guest-ipaddress ip-address netmask netmask
- exit
- 8. app-default-gateway ip-address guest-interface network-interface
- 9. end

|        | Command or Action                         | Purpose                                                  |
|--------|-------------------------------------------|----------------------------------------------------------|
| Step 1 | enable                                    | Enables privileged EXEC mode.                            |
|        | Example:                                  | • Enter your password if prompted.                       |
|        | Device> enable                            |                                                          |
| Step 2 | configure terminal                        | Enters global configuration mode.                        |
|        | Example:                                  |                                                          |
|        | Device# configure terminal                |                                                          |
| Step 3 | app-hosting appid name                    | Configures an application and enters application-hosting |
|        | Example:                                  | configuration mode.                                      |
|        | Device(config)# app-hosting appid iox_app |                                                          |

|        | Command or Action                                                                          | Purpose                                                                                              |  |
|--------|--------------------------------------------------------------------------------------------|----------------------------------------------------------------------------------------------------|--|
| Step 4 | name-server# ip-address                                                                    | Configures the Domain Name System (DNS) server.                                                      |  |
|        | Example:                                                                                   |                                                                                                    |  |
|        | Device(config-app-hosting) # name-server0 10.2.2.2                                         |                                                                                                    |  |
| Step 5 | app-vnic management guest-interface interface-number                                       | Configures the management gateway of the virtual network                                             |  |
|        | Example:                                                                                   | interface and guest interface, and enters application-hosting management-gateway configuration mode. |  |
|        | Device(config-app-hosting)# app-vnic management guest-interface 0                          | management-gateway configuration mode.                                                               |  |
| Step 6 | guest-ipaddress ip-address netmask netmask                                                 | Configures the management guest interface details.                                                   |  |
|        | Example:                                                                                   |                                                                                                    |  |
|        | Device(config-app-hosting-mgmt-gateway)# guest-ipaddress 172.19.0.24 netmask 255.255.255.0 |                                                                                                    |  |
| Step 7 | exit                                                                                       | Exits application-hosting management-gateway                                                         |  |
|        | Example:                                                                                   | configuration mode and returns to application-hosting configuration mode.                            |  |
|        | Device(config-app-hosting-mgmt-gateway)# exit                                              |                                                                                                    |  |
| Step 8 | app-default-gateway ip-address guest-interface network-interface                           | Configures the default management gateway.                                                           |  |
|        | Example:                                                                                   |                                                                                                    |  |
|        | Device(config-app-hosting)# app-default-gateway 172.19.0.23 guest-interface 0              |                                                                                                    |  |
| Step 9 | end                                                                                        | Exits application-hosting configuration mode and returns to privileged EXEC mode.                    |  |
|        | Example:                                                                                   |                                                                                                    |  |
|        | Device(config-app-hosting)# end                                                            |                                                                                                    |  |

# **Configuring Application Hosting on the Management Port**

#### **SUMMARY STEPS**

- 1. enable
- 2. configure terminal
- 3. interface gigabitethernet0/0
- **4. vrf forwarding** *vrf-name*
- 5. ip address ip-address mask
- 6. exit
- **7. app-hosting appid** *name*
- 8. app-vnic management guest-interface network-interface
- 9. end

|        | Command or Action                                          | Purpose                                                                                                    |
|--------|------------------------------------------------------------|----------------------------------------------------------------------------------------------------|
| Step 1 | enable                                                     | Enables privileged EXEC mode.                                                                                                    |
|        | Example:                                                   | • Enter your password if prompted.                                                                                                    |
|        | Device> enable                                             |                                                                                                    |
| Step 2 | configure terminal                                         | Enters global configuration mode.                                                                                                    |
|        | Example:                                                   |                                                                                                    |
|        | Device# configure terminal                                 |                                                                                                    |
| Step 3 | interface gigabitethernet0/0                               | Configures an interface and enters interface configuration                                                                                                    |
|        | Example:                                                   | mode.                                                                                                    |
|        | Device(config) # interface gigabitethernet0/0              | • On Cisco Catalyst 9000 Series Switches, the management interface is GigabitEthernet0/0.                                                                                                    |
| Step 4 | vrf forwarding vrf-name                                    | Associates a Virtual Routing and Forwarding (VRF)                                                                                                    |
|        | Example:                                                   | instance or a virtual network with an interface or subinterface.                                                                                                    |
|        | Device(config-if)# vrf forwarding Mgmt-vrf                 |                                                                                                    |
|        |                                                            | • Mgmt-vrf is automatically set for the management interface on the Cisco Catalyst 9000 Series Switch.                                                                                                 |
| Step 5 | ip address ip-address mask                                 | Configures an IP address for the interface.                                                                                                    |
|        | Example:                                                   |                                                                                                    |
|        | Device(config-if)# ip address 198.51.100.1 255.255.255.254 |                                                                                                    |
| Step 6 | exit                                                       | Exits interface configuration mode and returns to global                                                                                                    |
|        | Example:                                                   | configuration mode.                                                                                                    |
|        | Device(config-if)# exit                                    |                                                                                                    |
| Step 7 | app-hosting appid name                                     | Configures an application and enters application-hosting                                                                                                    |
|        | Example:                                                   | configuration mode.                                                                                                    |
|        | Device(config)# app-hosting appid iox_app                  |                                                                                                    |
| Step 8 | app-vnic management guest-interface network-interface      |                                                                                                    |
|        | Example:                                                   | enters application-hosting management-gateway configuration mode.                                                                                                    |
|        | Device(config-app-hosting)# app-vnic management            |                                                                                                    |
|        | guest-interface 1                                          | • The <b>management</b> keyword specifies the Cisco IOS management GigabitEthernet0/0 interface that is connected to the container.                                                                    |
|        |                                                            | The guest-interface network-interface<br>keyword-argument pair specifies the container's<br>internal Ethernet interface number that is connected<br>to the Cisco IOS management interface. The example |

|        | Command or Action                            | Purpose                                                                               |
|--------|----------------------------------------------|---------------------------------------------------------------------------------------|
|        |                                              | provided here uses <i>guest-interface 1</i> for the container's Ethernet 1 interface. |
| Step 9 | end                                          | Exits application-hosting management-gateway                                          |
|        | Example:                                     | configuration mode and returns to privileged EXEC mode.                               |
|        | Device(config-app-hosting-mgmt-gateway)# end |                                                                                       |

## Manually Configuring the IP Address for an Application

You can set up the IP address of a container using the following methods:

- Log into the container, and configure the **ifconfig** Linux command.
- 1. Log in to the application by using the following command:

```
app-hosting connect appid APPID {session | console}
```

- 2. Based on the application's Linux support, use the standard Linux interface configuration commands:
  - ifconfig dev IFADDR/subnet-mask-length

Or

```
- ip address {add|change|replace} IFADDR dev IFNAME [ LIFETIME ] [ CONFFLAG-LIST ]
```

- Enable the Dynamic Host Configuration Protocol (DHCP) in the container, and configure the DHCP server and relay agent in the Cisco IOS configuration.
  - Cisco IOx provides a DHCP client to run within the application container that is used for an application DHCP interface.

## **Overriding App Resource Configuration**

For resource changes to take effect, you must first stop and deactivate an app using the **app-hosting stop** and **app-hosting deactivate** commands, and then restart the app using the **app-hosting activate** and **app-hosting start** commands.

If you are using the **start** command in application-hosting configuration mode, configure the **no start** and **start** commands.

You can use these commands to reset both resources and the app-hosting applied iox app configuration.

#### **SUMMARY STEPS**

- 1. enable
- 2. configure terminal
- 3. app-hosting appid name
- 4. app-resource profile name
- 5. cpu unit
- **6. memory** *memory*
- 7. vcpu number

#### 8. end

#### **DETAILED STEPS**

|        | Command or Action                                        | Purpose                                                                                        |  |
|--------|----------------------------------------------------------|------------------------------------------------------------------------------------------------|--|
| Step 1 | enable                                                   | Enables privileged EXEC mode.                                                                  |  |
|        | Example:                                                 | Enter your password if prompted.                                                               |  |
|        | Device> enable                                           |                                                                                                |  |
| Step 2 | configure terminal                                       | Enters global configuration mode.                                                              |  |
|        | Example:                                                 |                                                                                                |  |
|        | Device# configure terminal                               |                                                                                                |  |
| Step 3 | app-hosting appid name                                   | Enables application hosting and enters application-hosting                                     |  |
|        | Example:                                                 | configuration mode.                                                                            |  |
|        | Device(config)# app-hosting appid iox_app                |                                                                                                |  |
| Step 4 | app-resource profile name                                | Configures the custom application resource profile, and                                        |  |
|        | Example:                                                 | enters custom application resource profile configuration mode.                                 |  |
|        | Device(config-app-hosting)# app-resource profile custom  | Only the custom profile name is supported.                                                     |  |
| Step 5 | cpu unit                                                 | Changes the default CPU allocation for the application.                                        |  |
|        | Example:                                                 | Resource values are application specific, and any                                              |  |
|        | Device(config-app-resource-profile-custom)# cpu 7400     | adjustment to these values must ensure that the application can run reliably with the changes. |  |
| Step 6 | memory memory                                            | Changes the default memory allocation.                                                         |  |
|        | Example:                                                 |                                                                                                |  |
|        | Device(config-app-resource-profile-custom) # memory 2048 |                                                                                                |  |
| Step 7 | vcpu number                                              | Changes the virtual CPU (vCPU) allocation for the                                              |  |
|        | Example:                                                 | application.                                                                                   |  |
|        | Device(config-app-resource-profile-custom) # vcpu 2      |                                                                                                |  |
| Step 8 | end                                                      | Exits custom application resource profile configuration                                        |  |
|        | Example:                                                 | mode and returns to privileged EXEC mode.                                                      |  |
|        | Device(config-app-resource-profile-custom) # end         |                                                                                                |  |

# **Verifying the Application-Hosting Configuration**

Use these **show** commands to verify the configuration. These commands can be used in any order.

#### **SUMMARY STEPS**

- 1. enable
- 2. show iox-service
- 3. show app-hosting detail
- 4. show app-hosting device
- 5. show app-hosting list
- 6. show interfaces trunk
- 7. show controller ethernet-controller AppGigabitEthernet interface-number

#### **DETAILED STEPS**

#### Step 1 enable

Enables privileged EXEC mode.

• Enter your password if prompted.

#### **Example:**

Device> enable

#### Step 2 show iox-service

Displays the status of all the Cisco IOx services.

#### **Example:**

Device# show iox-service

#### Step 3 show app-hosting detail

Displays detailed information about the application.

#### Example:

#### Device# show app-hosting detail

```
State
                       : Running
Author
                       : Cisco Systems, Inc
Application
Type
                     : vm
App id
                     : Wireshark
                     : Wireshark
Name
                       : 3.4
Activated Profile Name : custom
                     : Ubuntu based Wireshark
Description
Resource Reservation
                     : 1900 MB
Memory
```

```
: 10 MB
: 4000 units
Disk
CPU
VCPU
                       : 2
Attached devices
Type Name
                      Alias
Serial/shell
Serial/aux
Serial/Syslog
                      serial2
Serial/Trace
                      serial3
Network Interfaces
eth0:
              : 52:54:dd:80:bd:59
MAC address
IPv4 address
eth1:
```

: 52:54:dd:c7:7c:aa

#### Step 4 show app-hosting device

MAC address IPv4 address

Displays information about the USB device.

#### **Example:**

```
Device# show app-hosting device

USB port Device name Available

1 Front_USB_1 true

app-hosting appid testvm
app-vnic management guest-interface 0
app-device usb-port 1
```

#### Step 5 show app-hosting list

Displays the list of applications and their status.

#### Example:

Device# show app-hosting list

#### Step 6 show interfaces trunk

Displays trunk interface information.

#### **Example:**

```
Device# show interfaces trunk
```

```
Port Mode Encapsulation Status Native vlan
Gi3/0/1 on 802.1q trunking 1
Ap3/0/1 on 802.1q trunking 1
Port Vlans allowed on trunk
Gi3/0/1 1-4094
Ap3/0/1 1-4094
```

```
Port Vlans allowed and active in management domain Gi3/0/1 1,8,10,100
Ap3/0/1 1,8,10,100

Port Vlans in spanning tree forwarding state and not pruned Gi3/0/1 1,8,10,100
Ap3/0/1 1,8,10,100

Device# show runnning-config interface AppGigabitEthernet 3/0/1

Building configuration...

Current configuration : 64 bytes
!
interface AppGigabitEthernet3/0/1
switchport mode trunk
```

#### **Step 7 show controller ethernet-controller AppGigabitEthernet** *interface-number*

Displays the send and receive statistics for the AppGigabitEthernet interface that is read from the hardware.

#### **Example:**

 ${\tt Device\#\ show\ controller\ ethernet-controller\ AppGigabitEthernet\ 1/0/1}$ 

| Transmit | AppGigabitEthernet1/0/1   | R | eceive                    |
|----------|---------------------------|---|---------------------------|
| 0        | Total bytes               | 0 | Total bytes               |
| 0        | Unicast frames            | 0 | Unicast frames            |
| 0        | Unicast bytes             | 0 | Unicast bytes             |
| 0        | Multicast frames          | 0 | Multicast frames          |
| 0        | Multicast bytes           | 0 | Multicast bytes           |
| 0        | Broadcast frames          | 0 | Broadcast frames          |
| 0        | Broadcast bytes           | 0 | Broadcast bytes           |
| 0        | System FCS error frames   | 0 | IpgViolation frames       |
| 0        | MacUnderrun frames        | 0 | MacOverrun frames         |
| 0        | Pause frames              | 0 | Pause frames              |
| 0        | Cos O Pause frames        | 0 | Cos O Pause frames        |
| 0        | Cos 1 Pause frames        | 0 | Cos 1 Pause frames        |
| 0        | Cos 2 Pause frames        | 0 | Cos 2 Pause frames        |
| 0        | Cos 3 Pause frames        | 0 | Cos 3 Pause frames        |
| 0        | Cos 4 Pause frames        | 0 | Cos 4 Pause frames        |
| 0        | Cos 5 Pause frames        | 0 | Cos 5 Pause frames        |
| 0        | Cos 6 Pause frames        | 0 | Cos 6 Pause frames        |
|          | Cos 7 Pause frames        | 0 | Cos 7 Pause frames        |
|          | Oam frames                | 0 | OamProcessed frames       |
| 0        | Oam frames                | 0 | OamDropped frames         |
|          | Minimum size frames       |   | Minimum size frames       |
| 0        | 65 to 127 byte frames     | 0 | 65 to 127 byte frames     |
| 0        | 128 to 255 byte frames    |   | 128 to 255 byte frames    |
|          | 256 to 511 byte frames    |   | 256 to 511 byte frames    |
| 0        | 512 to 1023 byte frames   | 0 | 512 to 1023 byte frames   |
|          | 1024 to 1518 byte frames  |   | 1024 to 1518 byte frames  |
|          | 1519 to 2047 byte frames  |   | 1519 to 2047 byte frames  |
|          | 2048 to 4095 byte frames  |   | 2048 to 4095 byte frames  |
|          | 4096 to 8191 byte frames  |   | 4096 to 8191 byte frames  |
|          | 8192 to 16383 byte frames |   | 8192 to 16383 byte frames |
| 0        | 16384 to 32767 byte frame |   | 16384 to 32767 byte frame |
|          | > 32768 byte frames       |   | > 32768 byte frames       |
| 0        | Late collision frames     |   | SymbolErr frames          |
|          | Excess Defer frames       |   | Collision fragments       |
|          | Good (1 coll) frames      |   | ValidUnderSize frames     |
|          | Good (>1 coll) frames     | - | InvalidOverSize frames    |
| 0        | Deferred frames           | 0 | ValidOverSize frames      |

```
0 Gold frames dropped
                                         0 FcsErr frames
0 Gold frames truncated
0 Gold frames successful
0 1 collision frames
0 2 collision frames
0 3 collision frames
0 4 collision frames
0 5 collision frames
0 6 collision frames
0 7 collision frames
0 8 collision frames
0 9 collision frames
0 10 collision frames
0 11 collision frames
0 12 collision frames
0 13 collision frames
0 14 collision frames
0 15 collision frames
O Excess collision frame
```

# **Configuration Examples for Application Hosting**

The following are the various examples pertaining to the configuration of the Application Hosting feature.

### **Example: Enabling Cisco IOx**

This example shows how to enable Cisco IOx.

```
Device> enable
Device# configure terminal
Device(config)# iox
Device(config)# username cisco privilege 15 password 0 ciscoI
Device(config)# end
```

### **Example: Configuring Application Hosting on Front-Panel VLAN Ports**

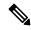

Note

This section is applicable to Cisco IOS XE Amsterdam 17.1.1 and later releases.

This example shows how to configure application hosting on front-panel VLAN ports.

```
Device# configure terminal
Device(config)# interface AppGigabitEthernet 1/0/1
Device(config-if)# switchport trunk allowed vlan 10-12,20
Device(config-if)# switchport mode trunk
Device(config-if)# exit
Device(config)# app-hosting appid iox_app
Device(config-app-hosting)# app-vnic AppGigabitEthernet trunk
```

```
Device(config-config-app-hosting-trunk) # vlan 10 guest-interface 2
Device(config-config-app-hosting-vlan-access-ip) # guest-ipaddress 192.168.0.1
netmask 255.255.255.0
Device(config-config-app-hosting-vlan access-ip) # end
```

### **Example: Configuring Application Hosting on Front-Panel Trunk Ports**

This example shows how to configure application hosting on front-panel trunk ports.

```
Device# configure terminal
Device(config)# interface AppGigabitEthernet 3/0/1
Device(config-if)# switchport trunk allowed vlan 10-12,20
Device(config-if)# switchport mode trunk
Device(config-if)# exit
Device(config)# app-hosting appid iox_app
Device(config-app-hosting)# app-vnic AppGigabitEthernet trunk
Device(config-config-app-hosting-trunk)# guest-interface 2
Device(config-config-app-hosting-trunk)# end
```

### **Example: Starting an Application**

This example shows how to start an application.

```
Device> enable
Device# configure terminal
Device(config)# app-hosting appid iox_app
Device(config-app-hosting)# start
Device(config-app-hosting)# end
```

### **Example: Lifecycle for an Application**

This example shows how to install and uninstall an application:

```
Device* enable

Device# app-hosting install appid iox_app package usbflash1:my_iox_app.tar.tar

Device# app-hosting activate appid iox_app

Device# app-hosting start appid iox_app

Device# app-hosting stop appid iox_app

Device# app-hosting deactivate appid iox_app

Device# app-hosting uninstall appid iox_app
```

### **Example: Configuring Docker Run Time Options**

This example shows how to configure Docker run time options.

```
Device> enable
Device# configure terminal
Device(config)# app-hosting appid iox_app
Device(config-app-hosting)# app-resource docker
Device(config-app-hosting-docker)# run-opts 1 "-v $(APP_DATA):/data"
Device(config-app-hosting-docker)# run-opts 3 "--entrypoint '/bin/sleep 1000000'"
Device(config-app-hosting-docker)# end
```

### **Example: Configuring a Static IP Address in a Container**

This example shows how to configure a static IP address in a container.

```
Device> enable
Device# configure terminal
Device(config)# app-hosting appid iox_app
Device(config-app-hosting)# name-server0 10.2.2.2
Device(config-app-hosting)# app-vnic management guest-interface 0
Device(config-app-hosting-mgmt-gateway)# guest-ipaddress 172.19.0.24 netmask 255.255.255.0
Device(config-app-hosting-mgmt-gateway)# exit
Device(config-app-hosting)# app-default-gateway 172.19.0.23 guest-interface 0
Device(config-app-hosting)# end
```

## **Example: Configuring Application Hosting on the Management Port**

This example shows how to manually configure the IP address for an application.

```
Device# configure terminal
Device(config)# interface gigabitethernet 0/0
Device(config-if)# vrf forwarding Mgmt-vrf
Device(config-if)# ip address 198.51.100.1 255.255.255.254
Device(config-if)# exit
Device(config)# app-hosting appid iox_app
Device(config-app-hosting)# app-vnic management guest-interface 1
Device(config-app-hosting-mgmt-gateway)# end
```

## **Example: Overriding App Resource Configuration**

This example shows how to override an app resource configuration.

```
Device# configure terminal

Device(config)# app-hosting appid iox_app

Device(config-app-hosting)# app-resource profile custom

Device(config-app-resource-profile-custom)# cpu 7400

Device(config-app-resource-profile-custom)# memory 2048

Device(config-app-resource-profile-custom)# vcpu 2

Device(config-app-resource-profile-custom)# end
```

## **Additional References**

#### **Related Documents**

| Related Topic                                     | Document Title                                |
|---------------------------------------------------|-----------------------------------------------|
| Programmability commands                          | Programmability Command Reference             |
| DevNet                                            | https://developer.cisco.com/docs/app-hosting/ |
| USB3.0 SSD on Cisco Catalyst 9300 Series Switches | Configuring USB 3.0 SSD                       |
| M2 SATA on Cisco Catalyst 9400 Series Switches    | M2 SATA Module                                |

#### **Technical Assistance**

| Description                                                                                                    | Link                         |
|----------------------------------------------------------------------------------------------------|------------------------------|
| The Cisco Support website provides extensive online resources, including documentation and tools for troubleshooting and resolving technical issues with Cisco products and technologies.                                                                   | http://www.cisco.com/support |
| To receive security and technical information about your products, you can subscribe to various services, such as the Product Alert Tool (accessed from Field Notices), the Cisco Technical Services Newsletter, and Really Simple Syndication (RSS) Feeds. |                              |
| Access to most tools on the Cisco Support website requires a Cisco.com user ID and password.                                                                                                    |                              |

# **Feature Information for Application Hosting**

The following table provides release information about the feature or features described in this module. This table lists only the software release that introduced support for a given feature in a given software release train. Unless noted otherwise, subsequent releases of that software release train also support that feature.

Use Cisco Feature Navigator to find information about platform support and Cisco software image support. To access Cisco Feature Navigator, go to <a href="https://www.cisco.com/go/cfn">www.cisco.com/go/cfn</a>. An account on Cisco.com is not required.

**Table 3: Feature Information for Application Hosting** 

| Feature Name                                                                                   | Release                                                                                                    | Feature Information                                                                                                    |
|------------------------------------------------------------------------------------------------|----------------------------------------------------------------------------------------------------|----------------------------------------------------------------------------------------------------|
| Application Hosting                                                                            | Cisco IOS XE Gibraltar 16.12.1 Cisco IOS XE Amsterdam 17.1.1 Cisco IOS XE Amsterdam 17.2.1 Cisco IOS XE Bengaluru 17.5.1 Cisco IOS XE Cupertino 17.7.1 | A hosted application is a software as a service (SaaS) solution, and users can execute and operate this solution entirely from the cloud. This module describes the Application Hosting feature and how to enable it.  • In Cisco IOS XE Gibraltar 16.12.1, this feature was implemented on Cisco Catalyst 9300 Series Switches.  • In Cisco IOS XE Amsterdam 17.1.1, this feature was implemented on Cisco Catalyst 9400 Series Switches.  • In Cisco IOS XE Amsterdam 17.2.1, this feature was implemented on Cisco Catalyst 9500-High Performance Series Switches, and Cisco Catalyst 9600 Series Switches.  • In Cisco IOS XE Bengaluru 17.5.1, this feature was implemented on Cisco Catalyst 9410 Series Switches.  • In Cisco IOS XE Cupertino 17.7.1, this feature was implemented on Cisco Catalyst 9400 Series Switches. |
| Application Hosting:<br>Autotransfer and Auto-Install<br>of Apps from Internal Flash<br>to SSD | Cisco IOS XE Bengaluru<br>17.6.1                                                                                                    | When IOx is restarted and a different media is selected, all applications must be migrated to the new media, and containers must be restored to the same state as before the change.  In Cisco IOS XE Bengaluru 17.6.1, this feature was introduced on the following platforms:  • Cisco Catalyst 9200 Series Switches  • Cisco Catalyst 9300 and 9300L Series Switches  • Cisco Catalyst 9400 Series Switches                                                                                                    |

| Feature Name                                               | Release                                                               | Feature Information                                                                                                    |  |
|------------------------------------------------------------|-----------------------------------------------------------------------|----------------------------------------------------------------------------------------------------|--|
| Application Hosting:<br>Front-Panel Network Port<br>Access | Cisco IOS XE Gibraltar<br>16.12.1<br>Cisco IOS XE Amsterdam<br>17.1.1 | Introduces datapath connectivity between the Application Hosting container and the front-panel network ports. Also enables ZTP functionality on the front-panel network.                                                                    |  |
|                                                            | 17.1.1                                                                | <ul> <li>In Cisco IOS XE Gibraltar 16.12.1, this feature was implemented on Cisco Catalyst 9300 Series Switches.</li> <li>In Cisco IOS XE Amsterdam 17.1.1, this feature was implemented on Cisco Catalyst 9400 Series Switches.</li> </ul> |  |
| Application Hosting:<br>Front-Panel USB Port Access        | Cisco IOS XE Gibraltar<br>16.12.1                                     | Introduces datapath connectivity between the Application Hosting container and the front-panel USB port.                                                                                                    |  |
|                                                            | 17.1.1 • In Cisco IOS XE of feature was impler                        | • In Cisco IOS XE Gibraltar 16.12.1, this feature was implemented on Cisco Catalyst 9300 Series Switches.                                                                                                    |  |
|                                                            |                                                                       | In Cisco IOS XE Amsterdam 17.1.1, this feature was implemented on Cisco Catalyst 9400 Series Switches.                                                                                                    |  |
| Application Hosting:<br>ThousandEyes Integration           | Cisco IOS XE Amsterdam<br>17.3.3<br>Cisco IOS XE Bengaluru            | ThousandEyes is a cloud-ready, enterprise network-monitoring tool that provides an end-to-end view across networks and services.                                                                                                    |  |
|                                                            | 17.5.1 Cisco IOS XE Bengaluru 17.6.1                                  | In Cisco IOS XE Amsterdam 17.3.3, this feature was implemented on Cisco Catalyst 9300 and 9300L Series Switches.                                                                                                    |  |
|                                                            |                                                                       | • In Cisco IOS XE Bengaluru 17.5.1, this feature was implemented on Cisco Catalyst 9400 Series Switches.                                                                                                    |  |
|                                                            |                                                                       | • In Cisco IOS XE Bengaluru 17.6.1, this feature was implemented on Cisco Catalyst 9300X Series Switches.                                                                                                    |  |
|                                                            |                                                                       | Note The ThousandEyes Integration feature is not supported in Cisco IOS XE Bengaluru 17.4.x release.                                                                                                    |  |

| Feature Name                                         | Release                          | Feature Information                                                                                                    |
|------------------------------------------------------|----------------------------------|----------------------------------------------------------------------------------------------------|
| ThousandEyes BrowserBot                              | Cisco IOS XE Bengaluru<br>17.6.1 | ThousandEyes add-on agent mode is supported. Add-on mode provides a BrowserBot for transaction scripting test.                                             |
|                                                      |                                  | In Cisco IOS XE Bengaluru 17.6.1, this feature was introduced on the following platforms:                                                                  |
|                                                      |                                  | Cisco Catalyst 9300, 9300L, and 9300X<br>Series Switches                                                                                                   |
|                                                      |                                  | Cisco Catalyst 9400 Series Switches                                                                                                    |
| Native Docker Container:<br>Application Auto-Restart | Cisco IOS XE Amsterdam           | The Application Auto-Restart feature helps applications deployed on platforms to retain                                                                    |
| rippineution ruto restart                            | Cisco IOS XE Bengaluru<br>17.5.1 | the last configured operational state in the event of a system switchover or restart. This feature is enabled by default, and cannot be disabled by users. |
|                                                      |                                  | • In Cisco IOS XE Amsterdam 17.2.1, this feature was implemented on Cisco Catalyst 9300 Series Switches.                                                   |
|                                                      |                                  | • In Cisco IOS XE Bengaluru 17.5.1, this feature was implemented on Cisco Catalyst 9410 Series Switches.                                                   |

**Feature Information for Application Hosting**